# TopSolid'Design v6.11

## TopSolid'Update

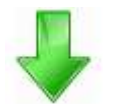

TopSolid 2010 verfügt jetzt über einen Assistenten, der beim Starten auf neue Patches prüfen kann. Dieser Assistent kann dann die neuen Patches herunterladen und anschliessend installieren.

Um TopSolid'Update zu deaktivieren, muß die Zeichenfolge ChecksAtStartup des Schlüssels HKEY\_LOCAL\_MACHINE\SOFTWARE\Missler Software\TopSolid'Update auf False gesetzt werden.

### Neue Ergonomie

Nun werden die letzte verwendete Pfade der Dateien gespeichert und in den Fenster "Öffnen" angezeigt.

## Export in Excel

Nun wird das Excel 2007 Format unterstützt.

#### Neutral Modus

- Neues Icon "Neutral Point" wurde hinzugefügt, um schneller in den Neutral modus zu schalten
- $\bullet$ Es ist nun möglich in den Neutral mode ein Koordinatensystem zu kopieren

Der Neutral Modus kann mit dem Konfigurationswort L\_NEUTRAL\_POINT\_DIALOG ausgeschaltet werden.

Mit dem Konfigurationswort L\_NEUTRAL\_POINT\_INTERACTIVE\_DIALOG, werden die Icons nicht angezeigt.

#### **Sketch**

- Neue Icons für Punkte Erstellung wurden hinzugefügt
- Es ist nun möglich eine Silhouette zu erstellen (Funktioniert nur auf Elemente welche selber eine Rotationsachse haben)

Film: \\Filme\Design\1\_Silhouette\_In\_Sketch.avi Datei: \\Dateien\Design\1\_Silhouette\_In\_Sketch.top

Unterstützung von Spline

Datei: \\Dateien\Design\2\_Spline\_In\_Sketch.top Film: \\Filme\Design\2\_Spline\_In\_Sketch.avi

Es ist nun möglich einen Regelmäßiges Polygon zu erstellen

#### Bemaßungen

- Jetzt ist es möglich, den Bemaßungswert schrittweise zu ändern
- Es ist auch möglich einen maximalen oder minimalen Wert für eine Bemaßung zu definieren

Datei: \\Dateien\Design\3\_Parameter\_Schrittweise.top Film: \\Filme\Design\3\_Parameter\_Schrittweise.avi

## Toleranz Tabelle

Mit dieser Funktion ist es nun möglich, Toleranzen abhängig von der Maßgröße zu definieren

Datei: \\Dateien\Design\4\_Toleranzen\_Tabelle.top Film: \\Filme\Design\4\_Toleranzen\_Tabelle.avi

## Wiederholen auf Kurve mit bestimmter Richtung

Es ist nun möglich, ein Element auf einer Kurve mit einer festen Richtung zu wiederholen.

Datei: \\Dateien\Design\5\_Wiederholen\_Auf\_Kurve.top Film: \\Filme\Design\5\_Wiederholen\_Auf\_Kurve.avi

## Bohren "Dynamisch" mit dem aktivem Koordinatensystem

Die neue Funktion ermöglicht bei der Bohrungserstellung im dynamischen Modus, die Maßen zum nächstliegenden Koordinatensystem zu bekommen

Datei: \\Dateien\Design\6\_Bohren\_Dynamisch\_Koordinatensystem.top Film: \\Filme\Design\6\_Bohren\_Dynamisch\_Koordinatensystem.avi

## Flächen - Loch Schließen

Die Funktion "Loch schließen" wurde verbessert

Datei: \\Dateien\Design\7\_Loch\_Schließen.top Film: \\Filme\Design\7\_Loch\_Schließen.avi

## Reparieren von ungültigen Positionierung

Mit der neue Funktion es ist nun ganz einfach, eine ungültige Positionierung zur Reparieren.

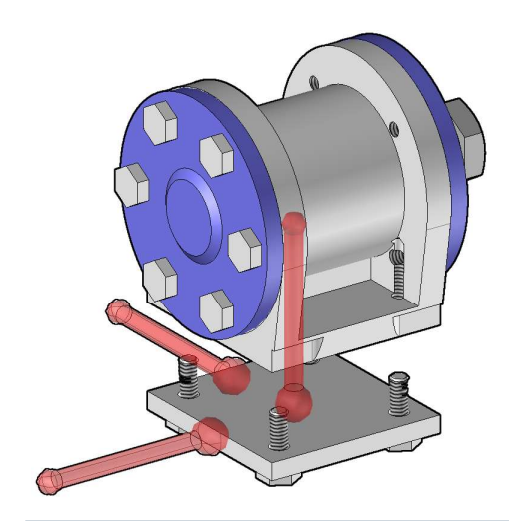

Datei: \\Dateien\Design\8\_Positionierung\8\_Ungültige\_Positionierung.top Film: \\Filme\Design\8\_Ungültige\_Positionierung.avi

### Publikationen

Mit der neue Funktion es ist nun ganz einfach, eine Komponente zu positionieren und auszuwechseln. Die neue Funktion kann man ganz gut verwenden bei auswechseln von Spannpratzen.

Datei: \\Dateien\Design\9\_Publikationen\9\_Publikationen.top Film: \\Filme\Design\9\_Publikationen.avi

### Automatische Prozesse

Nun ist es nicht mehr nötig, Prozesse (Werkzeuge) in einer Baugruppe zu definieren, welche von einer Unter-Baugruppe kommen. Im angehängten Beispiel, zieht TopSolid die Werkzeuge direkt von der Schraubendefinition.

Datei: \\Dateien\Design\10\_Prozesse\10\_Automatische\_Prozesse.top Film: \\Filme\Design\10\_Automatische\_Prozesse.avi

Dieses Verhalten kann mit dem Konfigurationswort D\_SH\_OP\_MAKE\_PROCESS\_TOOLS deaktiviert werden.

### Katalogeintrag

Mit der neue Funktion ist es möglich, für nicht parametrisierte Dateien (z.B. Step Dateien) ein Katalogeintrag zu definieren. Erst muss man die Komponente pflegen, dann kann man den Katalogeintrag erstellen.

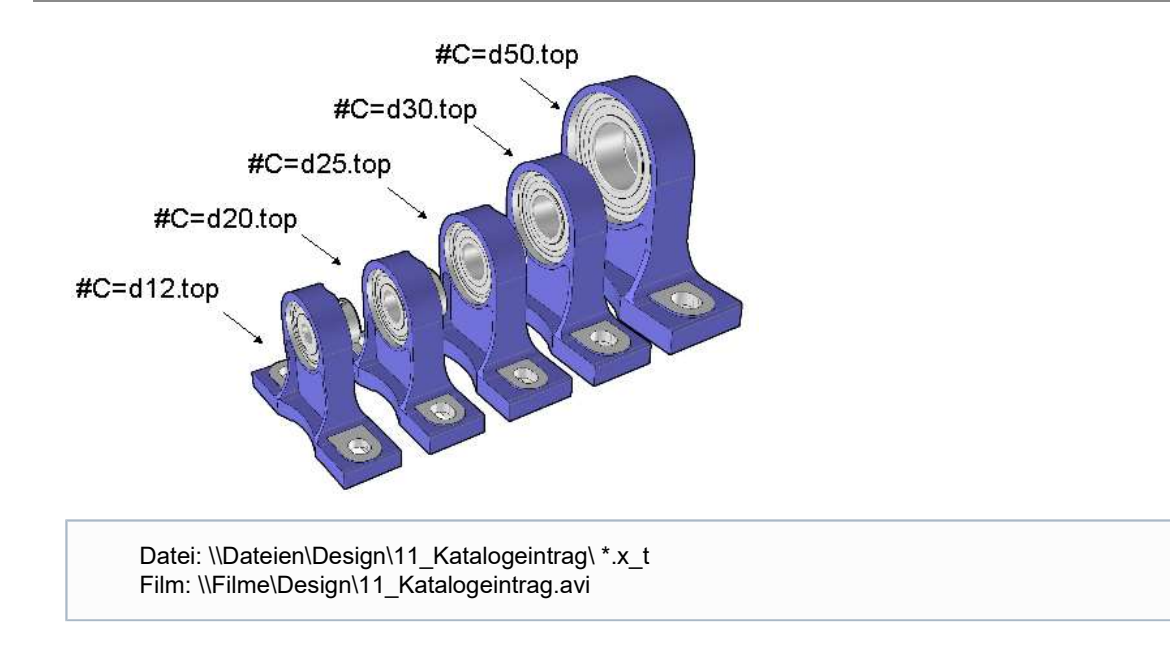

### Cooperative design

Mit dieser neue Funktion ist es nun möglich, gleichzeitiges Arbeiten von mehreren Anwenden am einem gleichen Bauteil, Baugruppe zu ermöglichen. Es ist wichtig erst Änderungen Bereiche zu definieren.

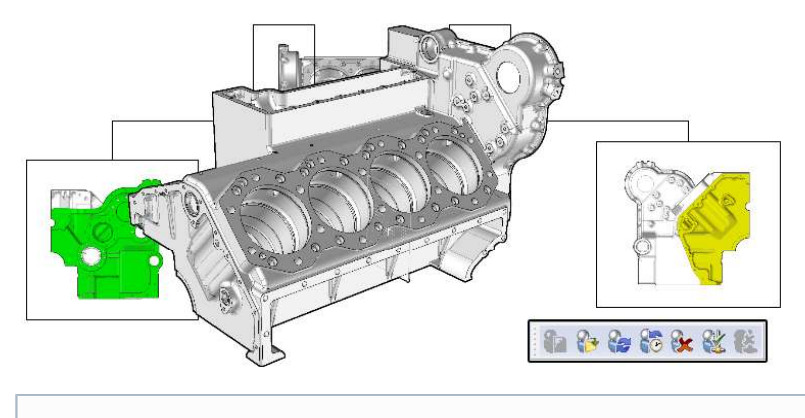

Datei: \\Dateien\Design\12\_Cooperative\_Work\12\_Cooperative\_Work.top Film: \\Filme\Design\12\_Cooperative\_Work.avi

### Draft- Bohrungsbemaßungen

Nun können in Zeichnungsableitungen identische Bohrungen in der Bemaßung gezählt und angezeigt werden. Auch nicht wiederholte Bohrungen sind auslesbar.

Datei: \\Dateien\Design\13\_Bohrungen\13\_Bohrungen\_Bemaßung.dft Film: \\Filme\Design\13\_Bohrungen\_Bemaßung.avi

### Sheet Metal- Flansch

Es ist nun möglich, bei Flanschen, Operation eine Clearance zu definieren.

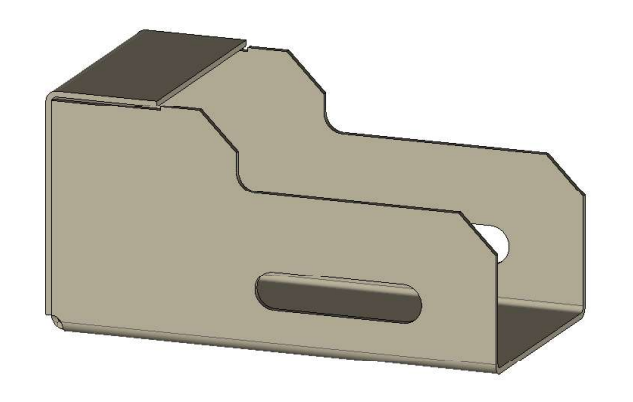

Datei: \\Dateien\Design\14\_Flansch.top Film: \\Filme\Design\14\_Flansch.avi

## Bend Tabelle

Mit der neue Funktion ist es nun möglich, eine Bend Tabelle in einer Zeichnungsableitung zu erstellen

Datei: \\Dateien\Design\15\_Bend\_Tabelle.top Film: \\Filme\Design\15\_Bend\_Tabelle.avi

## Zeichnung Ableitung- Bohrungen Ausblendung

Ist es nun möglich, Bohrungen in einer Zeichnungsableitung auszublenden.

Datei: \\Dateien\Design\13\_Bohrungen\13\_Bohrungen\_Bemaßung.dft Film: \\Filme\Design\16\_Bohrungen.avi

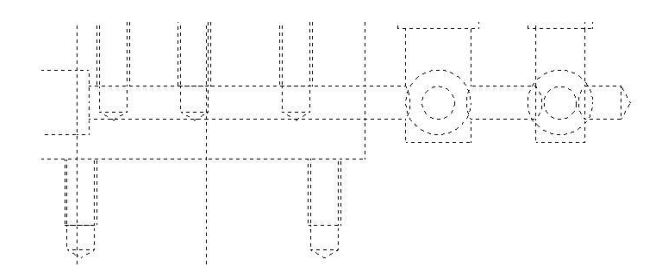

# TopSolid'Wood v6.11

### Neuanordnung der Holzsymbole

Die gesamte Holz-Funktionsleiste wurde umgestaltet und in Kategorien angeordnet, um die Suche und Verwendung der Funktion zu erleichtern.

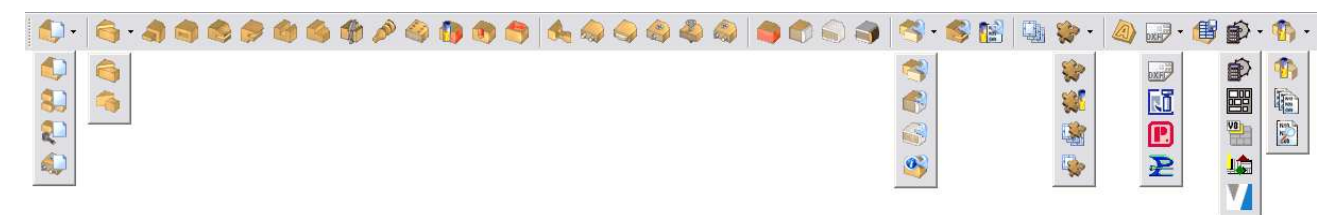

### Neue Texturdatenbank

Jetzt ist eine neue Texturdatenbank verfügbar. Diese Bibliothek besteht aus verschiedenen Familien. Es besteht auch jetzt die möglichkeit, ausgehend von der eigenen, zuvor erstellten Texturdatenbank automatisch eine Materialdetenbank zu erstellen. Dabei werden ganu so viele Materialelemnte erstellt wie Texturen in der Querfamilie bzw. -unterfamilie vorhanden sind.

## Zwangsbedingter Quader

Die Option Zwangsbedingter Quader ermöglicht die schnelle Erstellung eines Quaders zwischen zwei parallelen Ebenen durch Angabe der Positionierungsflächen, ggf. mit einem bestimmten Abstand zu den Ebenen. Sobald der quader erstellt ist, ermöglicht der Modifier eine präzise Positionierung (oben, zentriert, unten). Es gibt auch die möglichkeit einen erstellten Quader einfach zur Wiederholen.

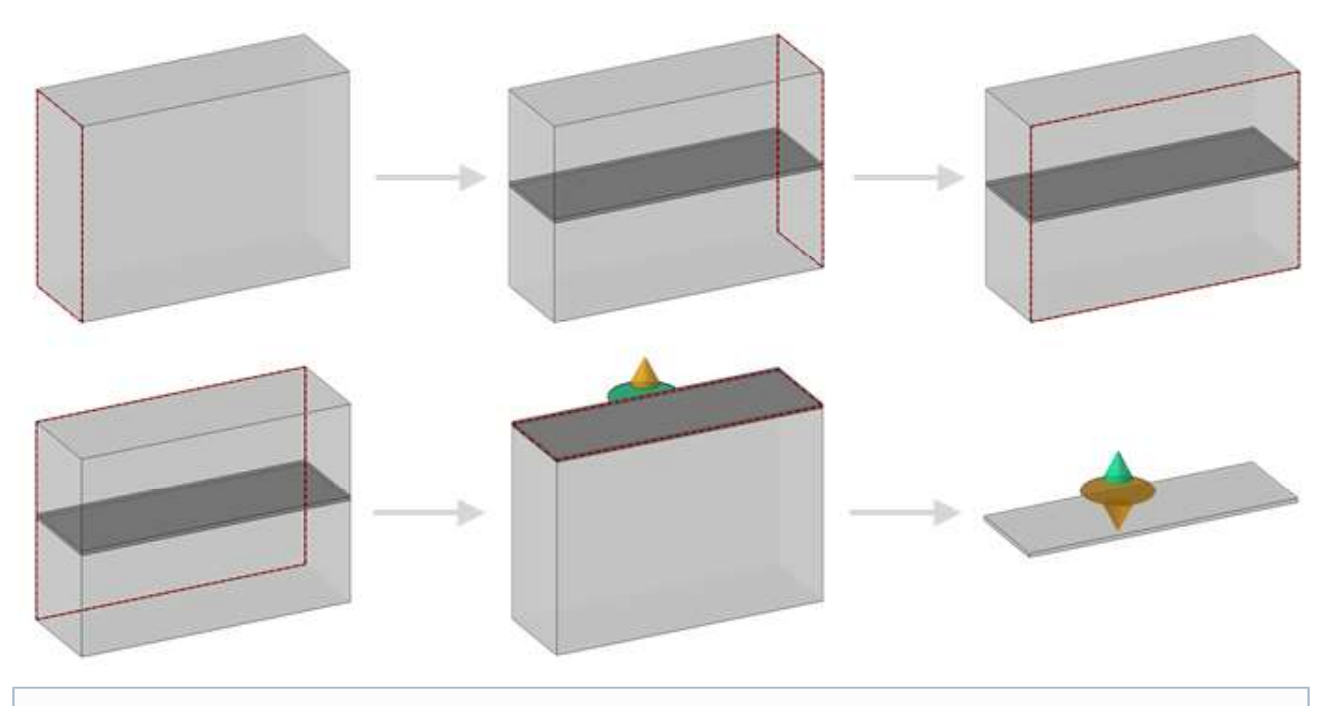

Film: \\Filme\Wood\1\_Zwangsbedingter\_Quader.avi

### Automatisches Einfügen von Werkzeuge und Positionierungen

Alle Prozesse, Positionierungen und Publikationen eines Bauteils können für ein anderes Bauteil abgerufen werden. Damit kann eine einzige Vorlagendatei, wie z.B. für Scharniere, erstellt und für nächste Scharnieren wiererverwendet werden, sodass die zugehörigen Werkzeuge, Schlüsslerpunkte und Publikationen nicht jedes Mal von neuem erstellt werden müssen.

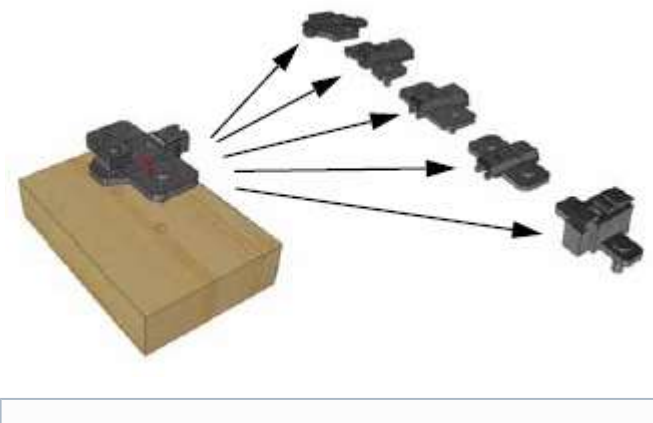

Datei: \\Dateien\Wood\2 Import Werkzeuge.top Film: \\Filme\Wood\2 Import Werkzeuge.avi

## Automatische Übernahme der Bearbeitungsprozesse

Die Deklaration der mit einem Unterbauteil im Hauptbauteil verküpfen Werkzeuge ist nunmehr überflüssig. Wenn beispielweise ein Scharnier einen Sockel verwendet, der bereits über Bohrungsprozesse verfügt, dann werden diese Bohrungen direkt für die gesamte Baugruppe des Scharniers verwendbar. Die mit einem Bauteil verknüpften Prozesse können jetzt automatisch auf alle von diesen Operationen betroffenen Werkstücke angewendet werden. Die Auswahl der zu durchbohrenden Fläche oder der Bewegungsbahn einer Nut wird damit überflüssig. Die Schaltfläche AUTOMATISCH aktiviert automatisch alle Operationen für die betroffenen Werkstücke.

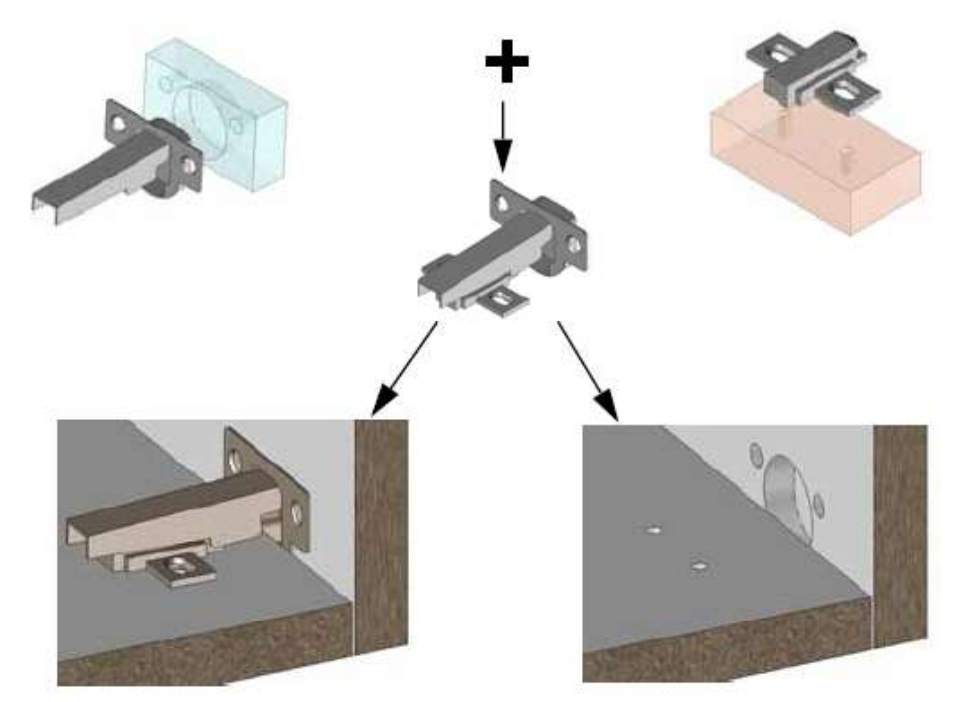

Film: \\Filme\Wood\3 Werkzeuge.avi

## Steuerflächen für den zwangsbedingten Quader

Mit ein paar Mausklicks kann jetzt ein auf dem zwangsbedingten Quader basierendes Bauteil bemaßt und positioniert werden. Die Erstellung und Verwendung von Standardbauteilen des Typs Trennbrett, Boden, Tür, Schieber usw. wird damit zum reinen Kinderspiel. Zu solchen Komponent es ist auch möglich Werkzeuge zu zuweisen.

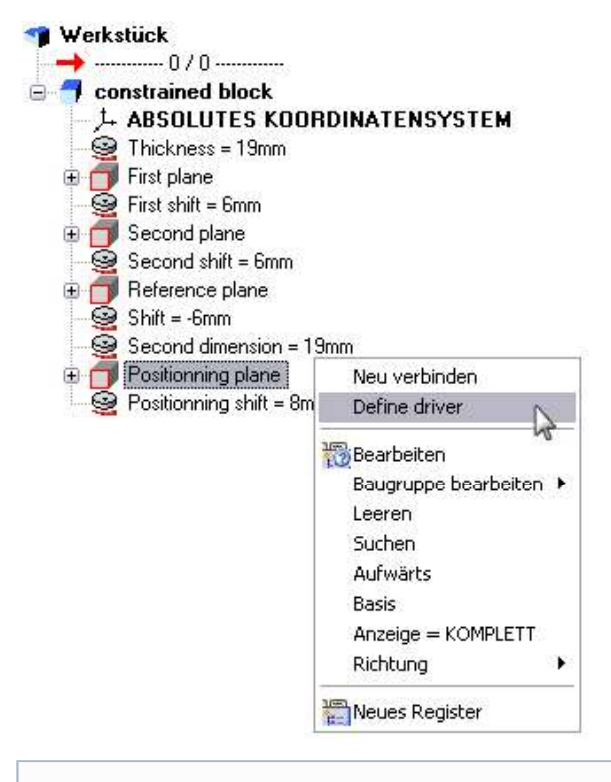

Datei: \\Dateien\Wood\4\_Steuerflächen.top Film 1: \\Filme\Wood\4\_Steuerflächen.avi Film 2: \\Filme\Wood\5\_Nut\_auf\_RW.avi